Visual Basic for Applications (VBA) is the programming language that is built into the Excel spreadsheet application and other Microsoft Office applications. It extends Excel so it can perform tasks that can't be done with standard Excel tools, and provides the capability to automate many routine tasks.

The examples in this book assume the reader is an experienced Excel user who can accomplish these fundamental operations:

- Create workbooks and insert worksheets
- Navigate around a workbook and worksheet
- Use the Excel Ribbon interface
- Name cells and ranges
- Use the Excel worksheet functions

All examples are demonstrated using Excel 2019, although most examples are also applicable to earlier versions of Excel.

## **Enabling VBA**

Before you can get started using the capabilities of VBA, it must first be enabled in your Excel installation:

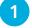

2

Launch Excel, then choose to open a Blank workbook

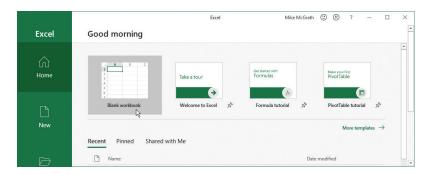

When the workbook opens, choose the **File** item on the Excel Ribbon

| File  | Home        | Ins  | ert      | Pa | age | Lay | out |
|-------|-------------|------|----------|----|-----|-----|-----|
|       | Cal         | ibri |          | *  | 11  | -   | A   |
| Paste | ≝<br>ĭ<br>B | ΙL   | <u> </u> | Ħ  | •   | 0   | •   |

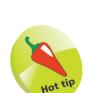

All the examples in this book are available for free download at www.ineasysteps. com/resource-centre/ downloads

If you're just starting out with Excel, please refer

to our companion book Excel 2019 in easy steps.

## ...cont'd

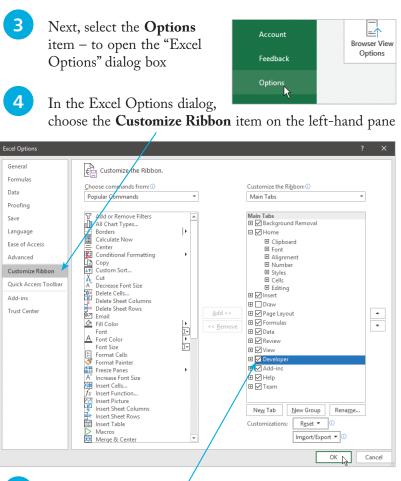

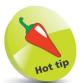

You can also open the Excel Options dialog box by pressing the Alt + F + T keys.

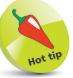

In the Excel Options dialog you can click the + button beside the **Developer** item to reveal the groups it contains. If you rightclick on any group, a context menu offers you options to modify the groups that will appear on the Developer tab.

5

8

Now, check the **Developer** option box in the righthand pane

Click the **OK** button to apply the change and to close the Excel Options dialog box

See that a **Developer** tab has been added to the Ribbon

|                            |                                       | Book1 - Excel                 | Mike McGrath           |   |
|----------------------------|---------------------------------------|-------------------------------|------------------------|---|
| File Home Insert Page Layo | out Formulas Data                     | Review View Develo            | oper Add-ins Help Team | P |
| Visual Macro<br>Basic      | Add- Excel COM<br>ins Add-ins Add-ins | Insert Design Mode Run Dialog | Source Refresh Data    |   |
| Code                       | Add-ins                               | Controls                      | XML                    |   |

Choose the Developer tab to see a **Visual Basic** button in the Ribbon's "Code" group – VBA is now enabled